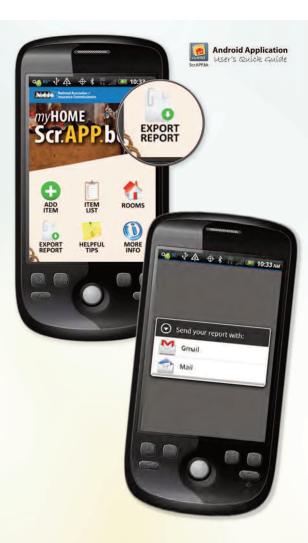

5. Email a .csv file backup Tap the "Export Report" icon to send yourself the inventory by email or Gmail. The attached .csv file will open in most spreadsheet applications such as Excel.

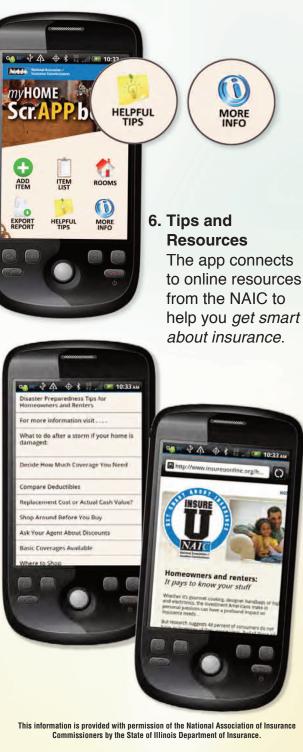

State of Illinois Department of Insurance

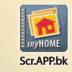

**Android Application** User's Quick Guide

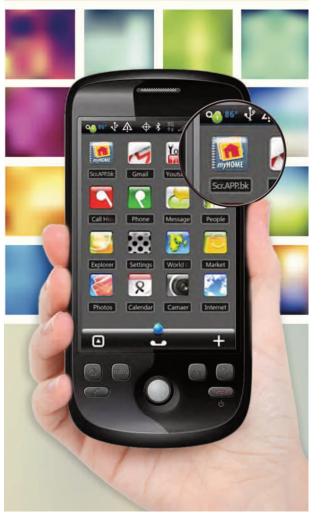

**NAIC** National Association of Insurance Commissioners For more information visit: home.insureUonline.org

0

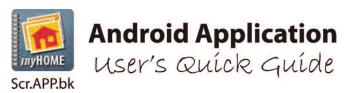

## For more information visit: home.insureUonline.org

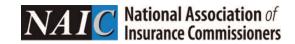

A home inventory can be invaluable when deciding how much insurance coverage fits your life situation, and makes sure you are adequately protected should you need to file a claim.

## NOW THERE'S AN ANDROID APP FOR THAT!

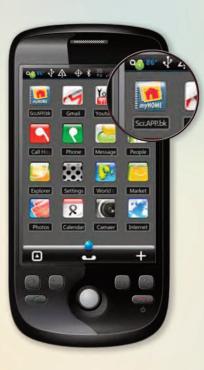

1. Launch App

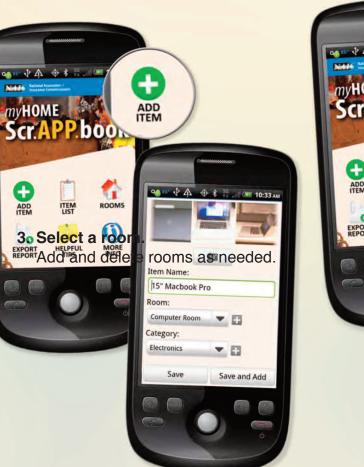

## 2. Add Item

Take photos of your item, then add details: name, room, category, date of purchase, price, serial number, then "Save." To add more items, click "Save and Add."

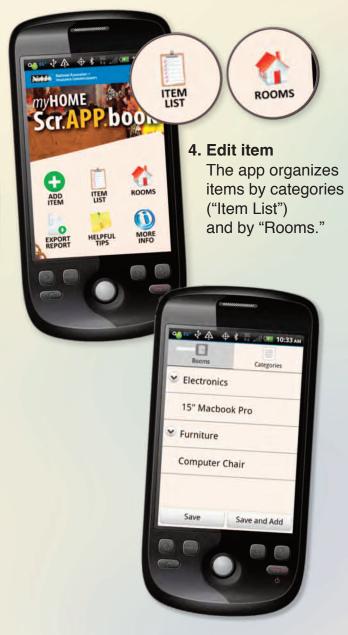